# DUMPSQARENA

## **UiPath RPA Associate v1.0 Exam (UiRPA)**

## **[UiPath UiPath-RPAv1](https://dumpsarena.com/exam/uipath-rpav1/)**

**Version Demo**

**Total Demo Questions: 10**

**Total Premium Questions: 145 [Buy Premium PDF](https://dumpsarena.com/exam/uipath-rpav1/)**

> **[https://dumpsarena.com](https://dumpsarena.com/) [sales@dumpsarena.com](mailto:sales@dumpsarena.com)**

dumpsarena.com

### **DUMPSOARENA**

#### **QUESTION NO: 1**

What are the uses of Web Scrapping in UiPath?

Options are :

- **A.** Extracting lists or other structured data from a web page
- **B.** Extracting all the information from a web page
- **C.** Extracting the images from a web page
- **D.** Extracting the content of a table from a web page

#### **ANSWER: A**

#### **QUESTION NO: 2**

Which Queue Item properties can be used to control the order in which the items are processed?

Options are :

- **A.** ItemInformation
- **B.** Priority
- **C.** Postpone
- **D.** Deadline

#### **ANSWER: C D**

#### **QUESTION NO: 3**

What is the purpose of the WaitForReady property in any UiAutomation activity?

Options are :

- **A.** Before performing the actions, waits for the target to become ready
- **B.** Specifies to continue executing the remaining activities even if the current activity failed

**C.** Specifies the amount of time(in milliseconds) to wait for the activity to run before an error is thrown

#### **ANSWER: A C**

#### **QUESTION NO: 4**

One of the steps in your process is to authenticate on a web application. How can you check if the login succeeded or not?

Options are :

- **A.** Check the return value of the Login activity
- **B.** Place the login activities inside a Try-Catch block. An exception is thrown in case a login problem occurs

**C.** Use an Element Exist activity to check whether the login succeeded by searching for an element that us only displayed in that case

#### **ANSWER: C**

#### **QUESTION NO: 5**

How can you install and update activity packs?

Options are :

- **A.** Using Project Explorer
- **B.** Using manage packages
- **C.** Using TFS

#### **ANSWER: B**

#### **QUESTION NO: 6**

What should you use to make sure that the workflow continues no matter what activity fails? Options are :

- **A.** TimeoutMS property
- **B.** ContinueOnError property

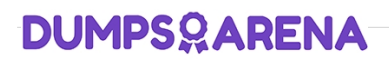

**C.** Try catch activity

#### **ANSWER: B C**

#### **QUESTION NO: 7**

What robots can be selected when you start a job from Orchestrator?

Options are :

- **A.** Any robot you have access to according to your role permissions
- **B.** Any robot provisioned in Orchestrator
- **C.** Any robot in the same environment as the process to be executed

#### **ANSWER: C**

#### **QUESTION NO: 8**

If your automation uses 2 Excel files(besides the Workspace),how man Excel File Cards do you need in StudioX?

Options are :

- **A.** Because we can reference all the Excel files with it
- **B.** since there are 2 Excel files
- **C.** as the Workspace would need its own Card
- **D.** None, we don't use Cards for Excel files

#### **ANSWER: B**

#### **QUESTION NO: 9**

Where can we see the logs generated by running robots?

Options are :

- **A.** In the Orchestrator logs
- **B.** In the local Logs folder

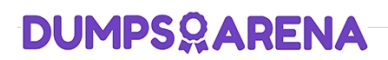

**C.** In the Output panel

#### **ANSWER: A B**

#### **QUESTION NO: 10**

Can you run the robot manually, step by step, in order to analyze the robot behavior in a certain condition?

Options are :

- **A.** Yes, by using a breakpoint and running the workflow in debug mode
- **B.** Yes, by running the workflow in debug mode
- **C.** Yes, by using step into step over
- **D.** No, you can not do it

#### **ANSWER: A C**